# Défi Jeu vidéo textuel

Programmation Scratch

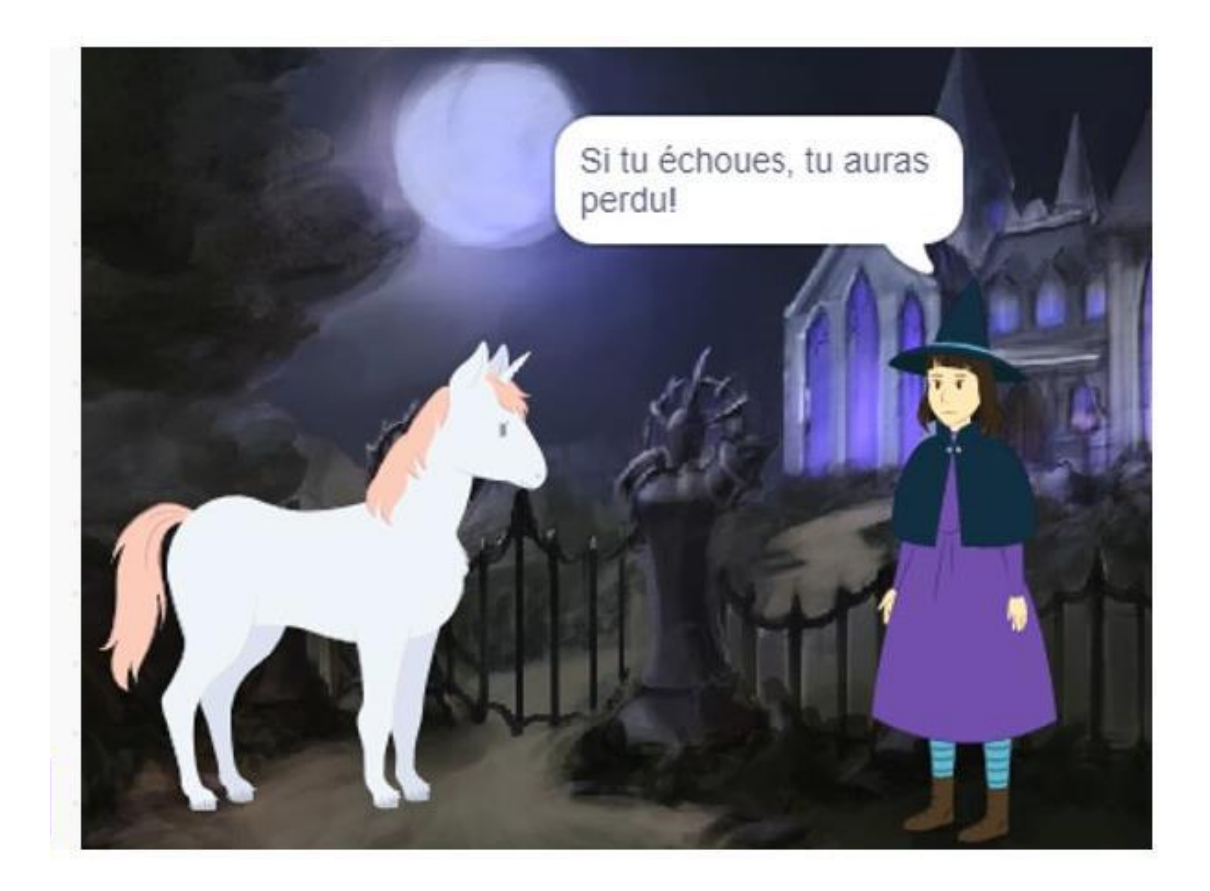

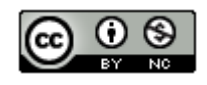

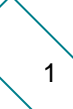

**Objectifs** : Poser et résoudre des problèmes en créant un programme à l'aide d'un langage de programmation par bloc

#### **Progressions :**

- EN32 : Créer de courts programmes avec des boucles et/ou des conditions à l'aide d'un langage de programmation visuel
- EN32 : Créer un programme optimisé
- EN32 : Documenter son programme

#### **Planification**

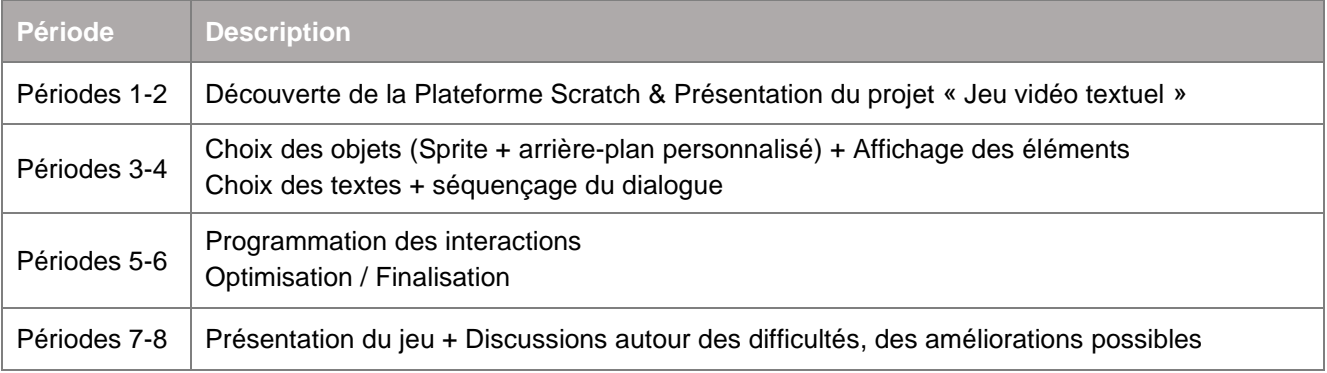

### **1. Découverte de l'environnement Scratch**

**→ Par table : 1 iPad connecté à Scratch** 

+ 1 iPad pour afficher le support de cours ci-dessous :

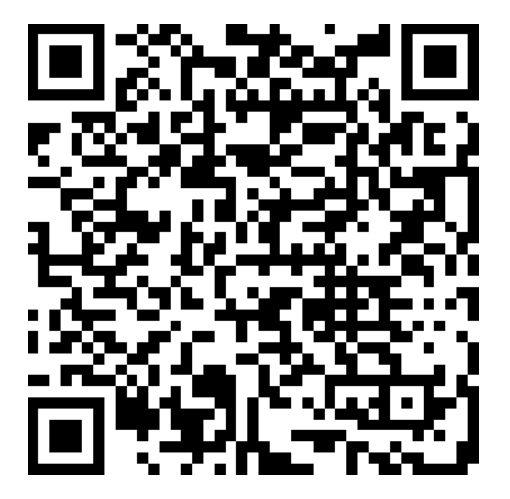

**Création d'un compte Scratch** : pour réaliser ce défi, tu auras besoin de créer un compte Scratch. Pour cela, prends un iPad et :

- 1. Connecte-toi à ton compte Outlook
- 2. Suis les instructions de l'email « Activités Scratch 08.12.22 »
- 3. N'oublie pas d'écrire tes identifiants de connexion sur ton Pass Numérique !

### **2. Présentation du défi**

# **Un jeu collaborative**

**But** : créer un jeu d'énigme sur Scratch

#### **Durée** : 3x2 périodes

**Histoire** : le héros de notre histoire a une quête à accomplir : retrouver le trésor caché de Cugy. Pour atteindre son but, il devra passer un certain nombre d'épreuves (énigmes)

#### **Modalités** :

- ➢ Par équipe de 2 *(par table)*
- ➢ Chaque groupe crée une scène (un tableau) sur Scratch contenant :
	- o Un arrière-plan personnalisé
	- o Un Sprite personnalisé
	- o Le personnage principal

#### **Le personnage principal**

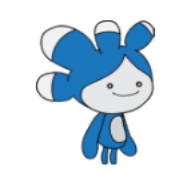

Notre héros est un sympathique personnage bleu qui adore les aventures ! Il se balade de lieux en lieux, à la recherche d'énigmes à résoudre.

Attention : il n'aime pas perdre. Ça le met très en colère !

#### **Exemple** :

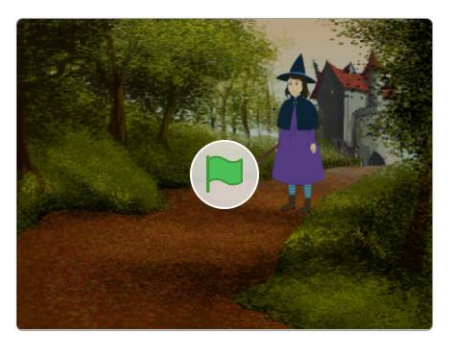

<https://scratch.mit.edu/projects/727514072/>

**Partage** : pour réaliser cette quête, nous allons tous partager le même espace de développement (studio). Pour cela, prends l'iPad connecté à Scratch et :

- 1. Clique sur le  $\Box$  dans la barre du haut
- 2. Clique sur le titre de ton projet pour :
	- a. Le renommer : DefiJVT\_[Prenom1][Prenom2]
	- b. Indiquer les instructions d'utilisation
	- c. Partager ton projet
- 3. Retourne dans ton  $\Box$  et sélectionne « Mes Studios »
- 4. Clique sur le Studio de ta classe
- 5. Sélectionne « Parcourir les projets » pour trouver ton projet

#### **3. Choix des objets**

# **L'arrière-plan**

**1. Trouver le parfait arrière-plan pour ta scène**

Va te balader dans le bâtiment avec l'iPad pour prendre la photo d'un lieu. Tu utiliseras ensuite cette photo pour l'arrière-plan de ta scène Scratch

#### **2. Partager ta photo**

Pour partager ta photo avec l'iPad connecté sur Scratch, tu peux :

- Faire un Air Drop
- L'envoyer par email grâce à Outlook
- Autre solution de ton choix

#### **3. Importer ton arrière-plan**

Une fois que la photo se trouve sur l'iPad connecté sur Scratch, il faut l'importer dans ton projet

# **Les Sprites**

#### **1. Trouver le héros**

Tera est le héros de notre histoire. Tu dois donc commencer par le trouver dans la bibliothèque des Sprites Scratch. N'hésite pas à parcourir ses costumes pour voir toutes ses expressions !

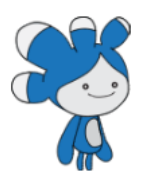

#### **2. Choisir ton Sprites personnalisé**

Dans ta scène, Tera va rencontrer un personnage qui va lui proposer une énigme. Tu peux créer ce personnage ou le choisir dans la bibliothèque des Sprites Scratch.

#### **3. Poser le décors**

Il ne te reste plus qu'à disposer tous tes éléments pour que ton histoire prenne vie ! Tu peux rajouter des éléments de décors ou personnaliser tes Sprites (taille, couleurs, accessoires, etc.).

# **Le dialogue**

**1. Ne perds pas ton temps avec le dialogue !**

L'important dans ce défi, c'est l'interaction entre les personnages et l'utilisateur du programme (par l'intermédiaire du clavier). Tu peux donc partir sur un dialogue très simple, que tu affineras à la fin du projet s'il te reste du temps.

Exemple de dialogue :

- Bonjour. Je vais te poser une énigme
- Attends que je termine de parler pour répondre
- Selon toi, est-ce que les araignées sont des insectes ?

#### **4. La programmation**

#### **1. Le dialogue entre les personnages**

Tu peux faire interagir les personnages entre eux. Pour cela, il existe plusieurs solutions :

- a. Jouer sur le timing en utilisant dire Bonjour! pendant 2 secondes et dre  $\begin{pmatrix} 1 \\ 1 \end{pmatrix}$  secondes
- b. Utiliser un déclencheur de type événement envoyer à tous (message1 ) et

#### **2. L'interaction avec le clavier**

Tu dois trouver un moyen de faire interagir le joueur dans l'histoire. Par exemple :

- a. Lorsque le joueur appuie sur le touche « o », cela signifie « oui »
- b. Lorsque le joueur appuie sur la touche « n », cela signifie « non »

#### **3. Faire vivre l'histoire !**

Tu peux jouer avec les costumes, les déplacements, les tailles… pour rendre ton histoire plus vivante

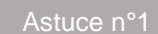

#### **Boîte à outils**

Tu auras besoin de ces éléments. Tu n'es pas obligé de tous les utiliser.

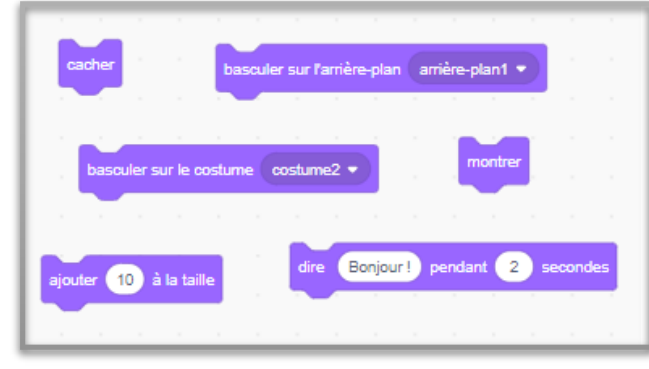

*A utiliser pour qu'il se passe quelque chose A utiliser pour gérer les choix*

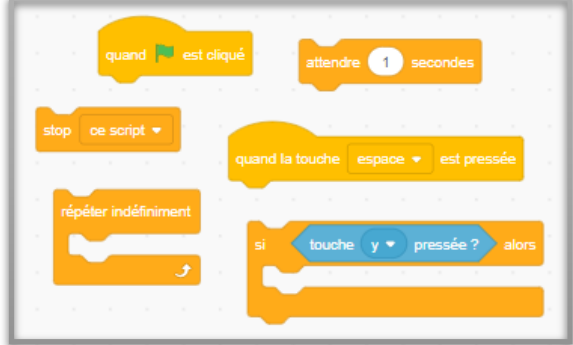

Astuce n°2

#### **Remise à zéro**

Une chose importante à laquelle tu dois penser est la « remise à l'état initial » de tous les éléments qui changent durant l'exécution de ton programme (attention de bien le faire pour chacun de tes Sprites !)

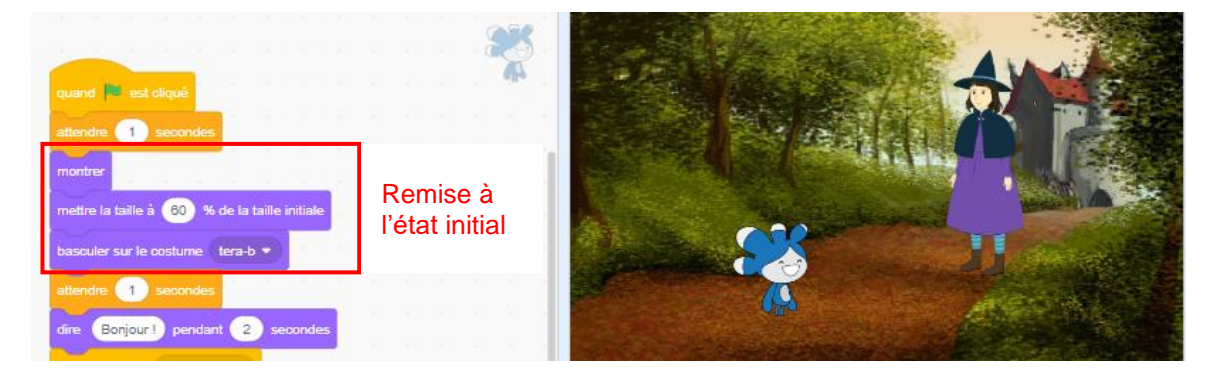

#### **Auto-évaluation**

#### Astuce n°3

#### **Optimiser**

Ton programme marche ? Bravo !

Prends le temps de le parcourir encore une fois pour t'assurer que toutes les lignes sont utiles, qu'il n'y a pas des répétitions en trop, que tu ne peux pas fusionner des blocs ensemble ou encore simplifier tes conditions…

Astuce n°4

#### **Nettoyer**

Avant de rendre ton projet et de t'auto-évaluer, il reste une chose importante à faire : le nettoyage de ton code ! Un bon programmeur ne laisse pas de bouts de code inutiles traîner.

#### Astuce n°5

#### **Commenter**

Tu viens de finir ton programme ? Tu peux être fière de toi !

Pour l'instant, tu arrives facilement à te relire car tu as encore ton raisonnement en tête. Mais dans 1 mois, quand tu voudras le rouvrir pour te remémorer comment tu avais fait, ton code te paraîtra peut-être plus difficile à déchiffrer. Commente-le dès maintenant pour en facilité la relecture plus tard !

De plus, les programmeurs sont une communauté de personnes qui apprennent les uns des autres, qui s'entraident et coconstruisent. Il est donc très fréquent qu'un programmeur ouvre le programme d'un autre pour voir comment il a créé son code, comment il a contourner une difficulté, etc. En mettant des commentaires dans ton programme, tu lui permets de parcourir plus facilement ton code pour apprendre de ton expérience.

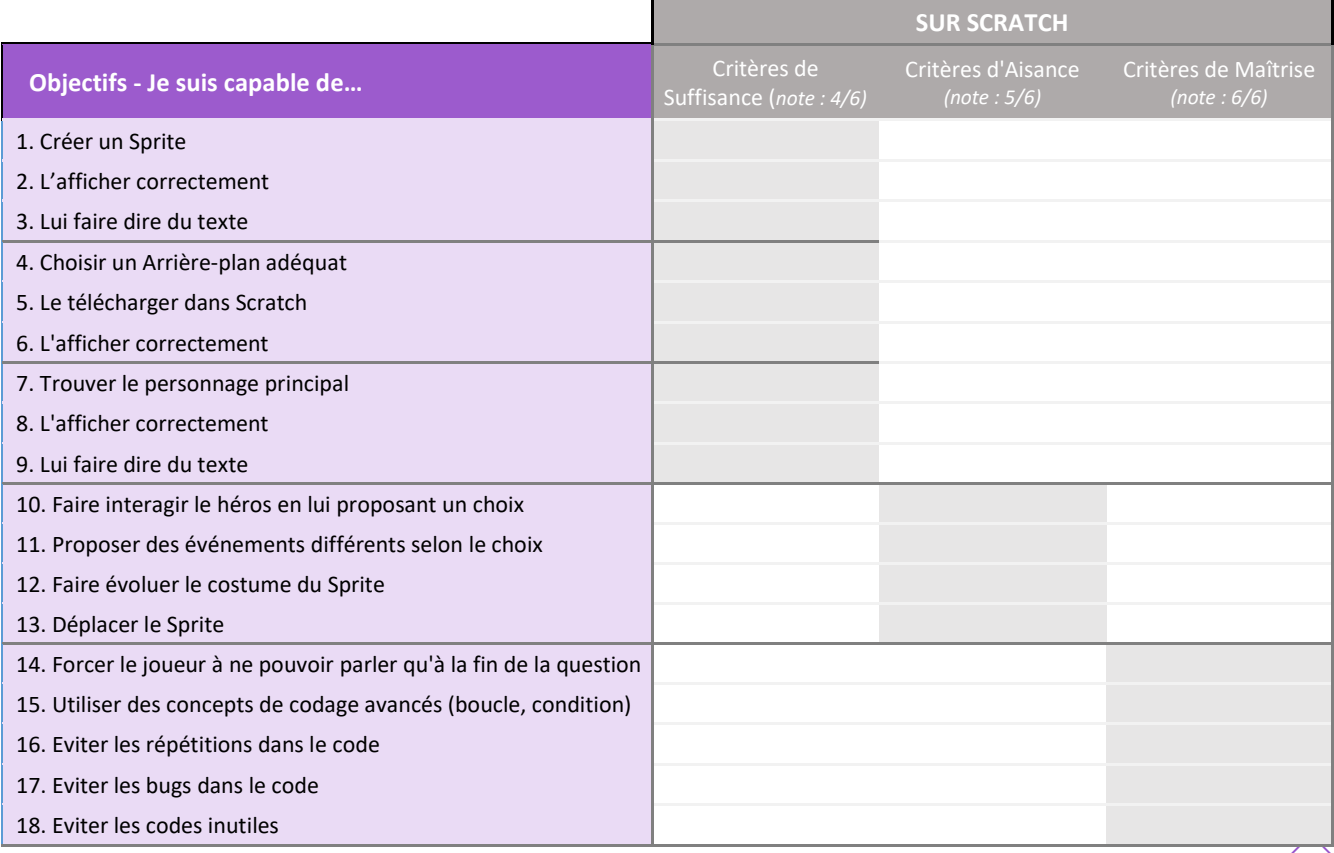

# **FICHE MÉMO**

#### **Les concepts**

**Instructions** : ordre que je donne à une machine en utilisant un langage appelé : langage de programmation **Langage de programmation** : langage compréhensible par l'homme et la machine **Algorithme** : description d'une suite d'étapes permettant de résoudre un problème **Programme** : algorithme exprimé dans un langage de programmation

#### **Les commandes utiles en Scratch**

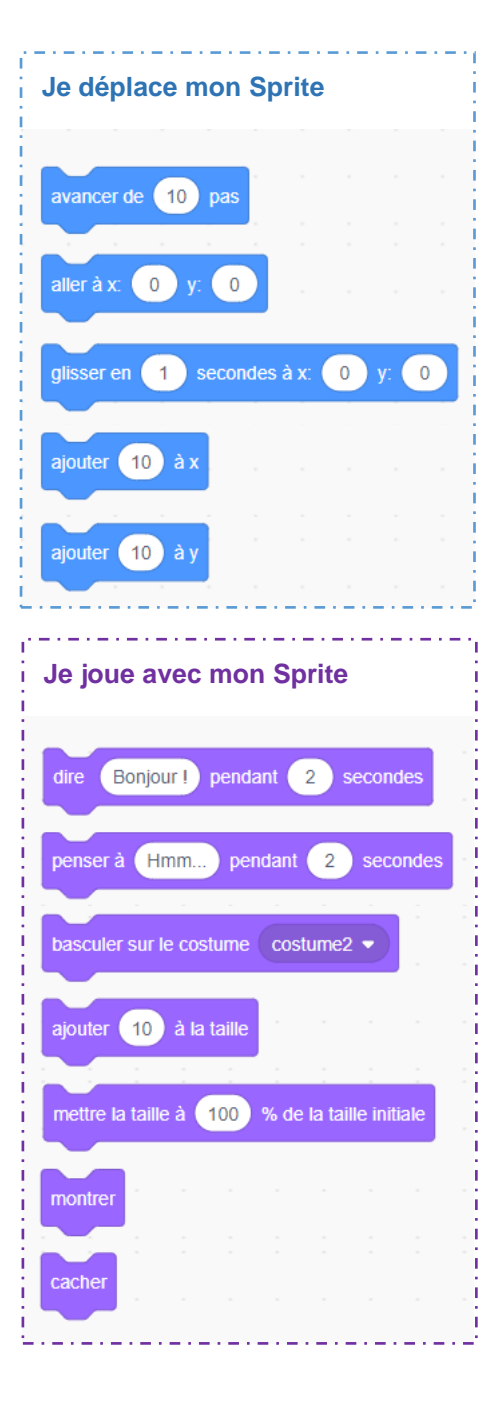

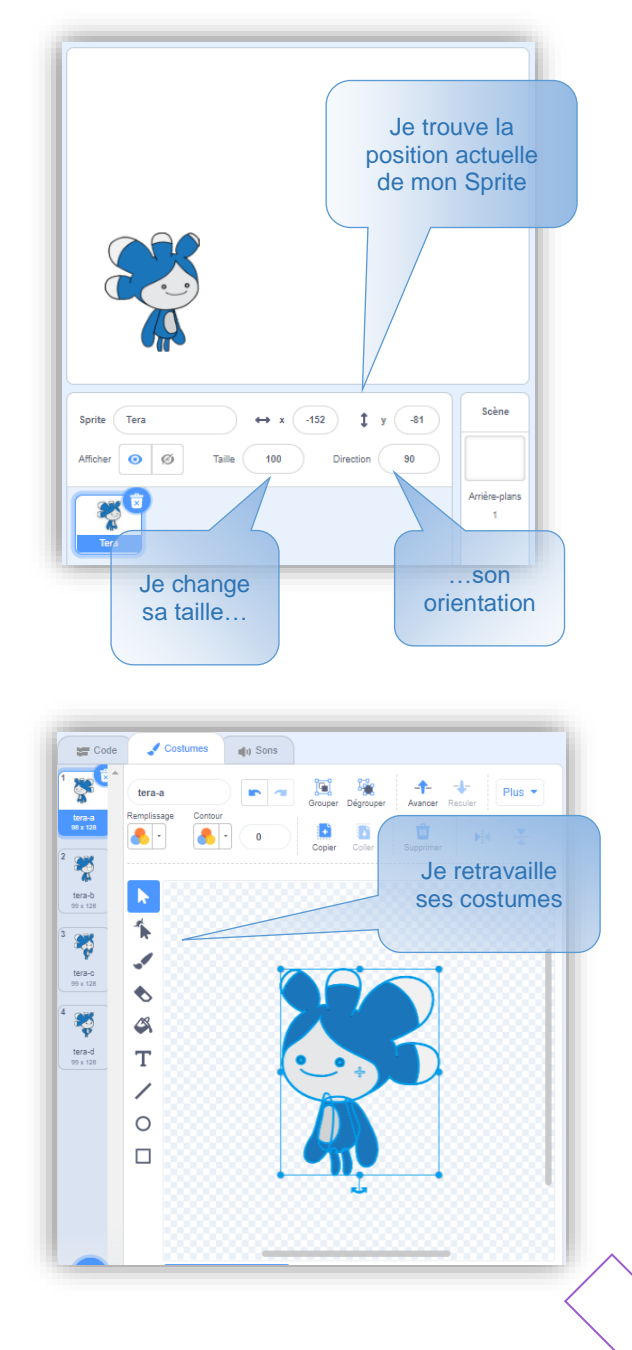

# **Les commandes utiles en Scratch**

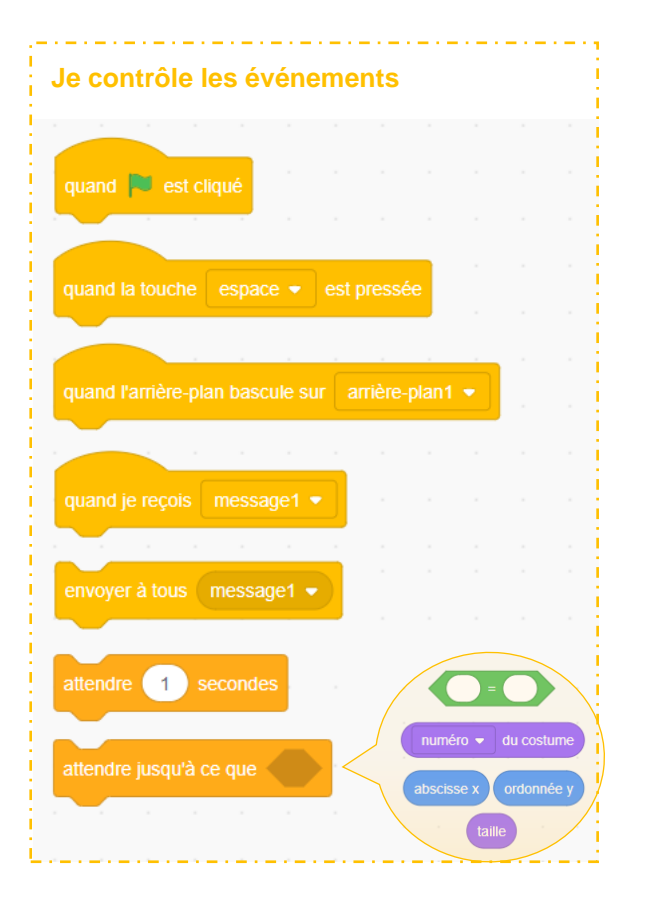

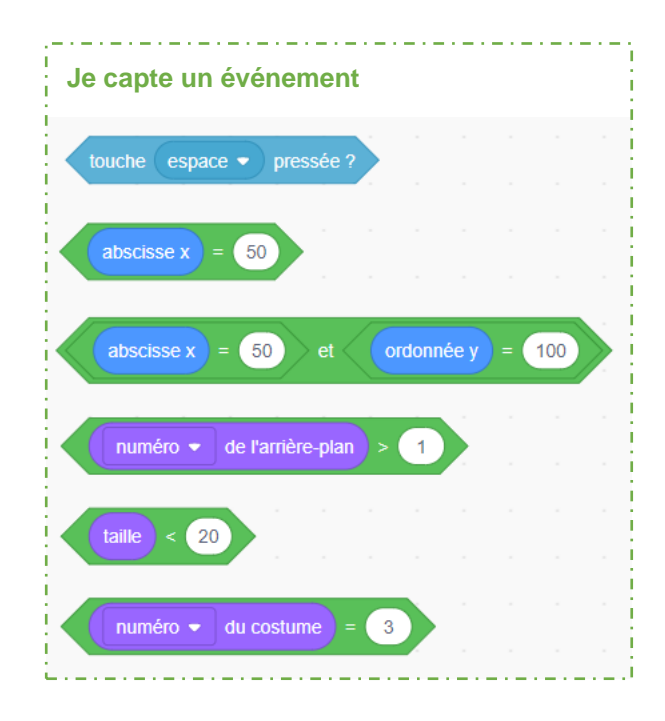

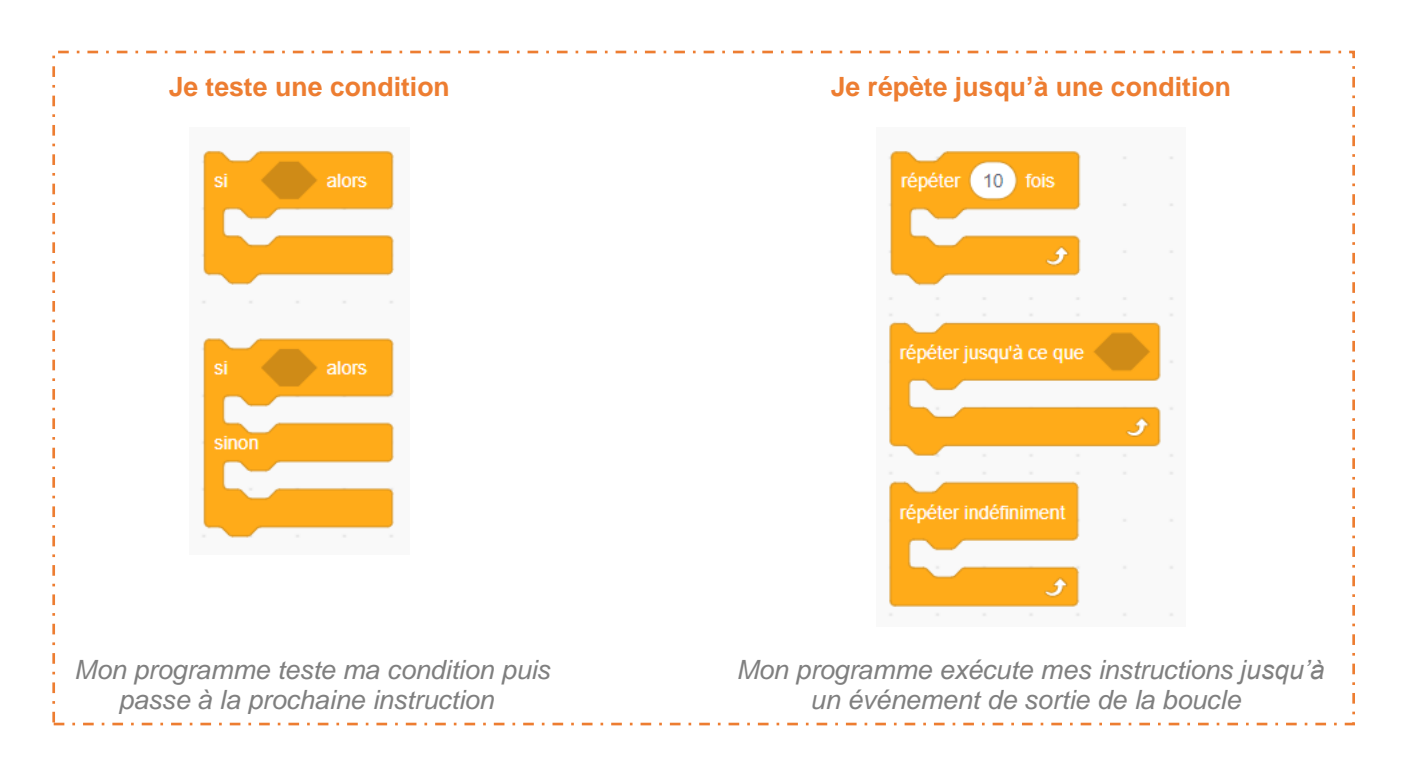

### **Auto-évaluation**

Nom du projet Scratch : \_\_\_\_\_\_\_\_\_\_\_\_\_\_\_\_\_\_\_\_\_\_\_\_\_\_\_\_\_\_\_\_\_\_\_\_\_\_\_\_\_\_\_\_\_

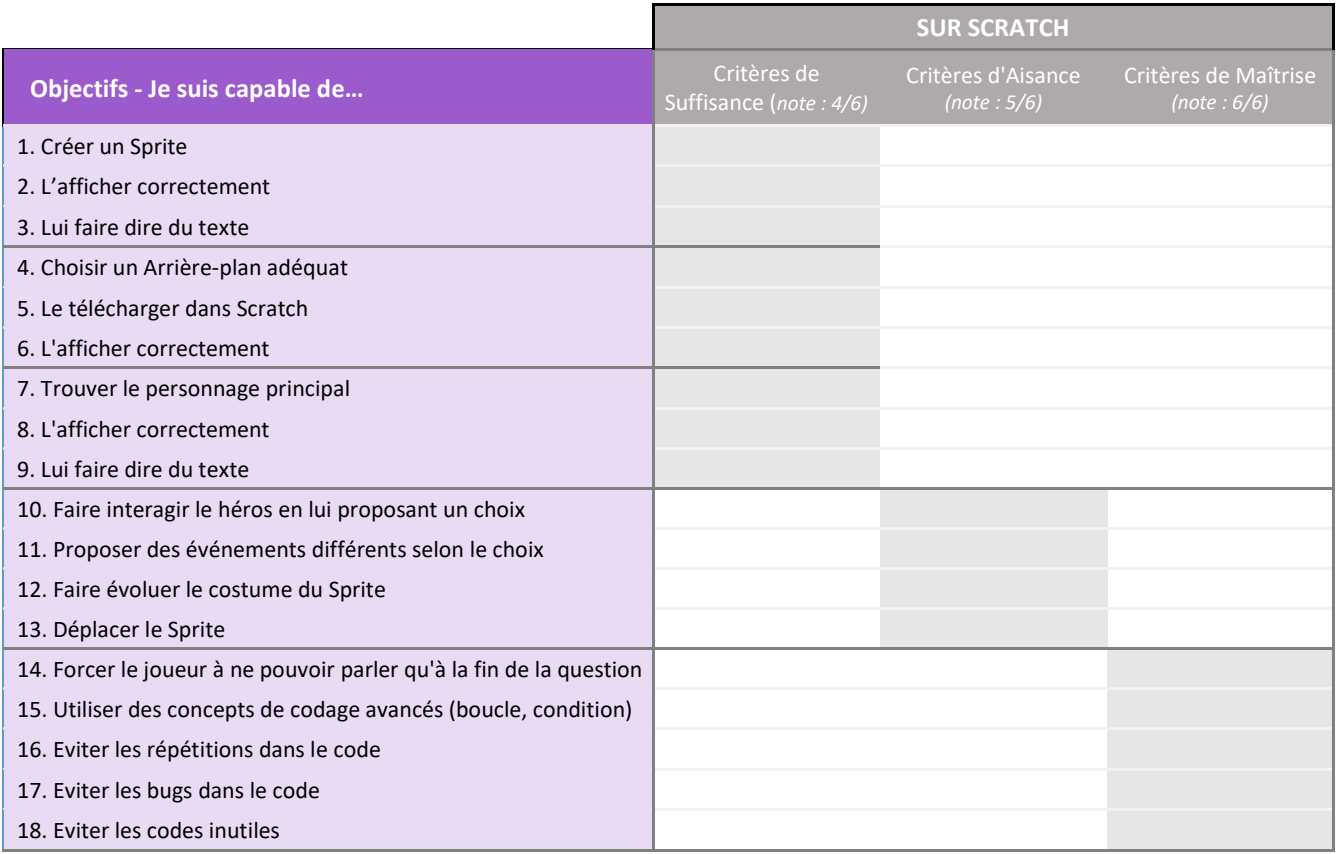

\_\_\_\_\_\_\_\_\_\_\_\_\_\_\_\_\_\_\_\_\_\_\_\_\_\_\_\_\_\_\_\_\_\_\_\_\_\_\_\_\_\_\_\_\_\_\_\_\_\_\_\_\_\_\_\_\_\_\_\_\_\_\_\_\_\_\_\_\_\_\_\_\_\_\_\_\_

➔ Proposition d'un critère supplémentaire :

**Note auto-évaluée par le binôme :**

**Note finale\* :**

*\* = Note de l'enseignante arrondie en fonction de l'auto-évaluation :*

- ➢ *Si l'auto-évaluation est bonne (à 0,5 point près) = note finale arrondie au demi-point supérieur*
- ➢ *Sinon = note finale arrondie au demi-point inférieur*

# **Analyse du résultat**

## **Difficultés rencontrées**  $\qquad \qquad$ Solutions trouvées

**1. L'arrière-plan** (le choisir, l'importer dans Scratch, …)

**2. Les Sprites** (le trouver / choisir, modifier le costume, le faire bouger, …)

**3. Le Dialogue** (choix des blocs, séquençage, …)

#### **4. L'énigme** (affichage de l'énigme, prise en compte de la réponse avec le clavier, …)

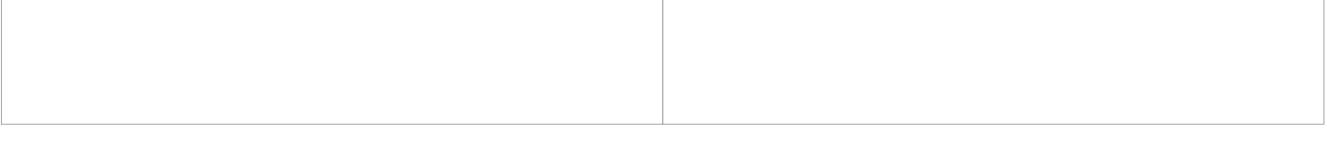

#### **5. Autres difficultés**

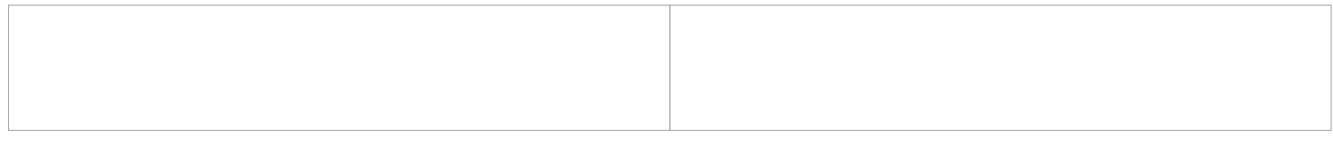

# **Améliorations possibles**

- **1.**
- 
- **2.**
- **3.**

**4.**

# **LOGIQUE COMPUTATIONNELLE**

#### **Résolution de problèmes**

Durant le projet, il était nécessaire de faire interagir le joueur à travers le clavier. Il devait ainsi pouvoir choisir entre 3 propositions de réponse à une énigme. Pour faire cela, plusieurs solutions étaient possibles. Nous allons décortiquer ensemble deux propositions de solution.

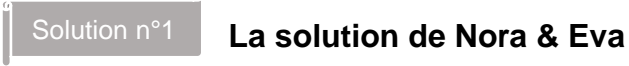

Parcours ce programme pour comprendre comment il fonctionne.

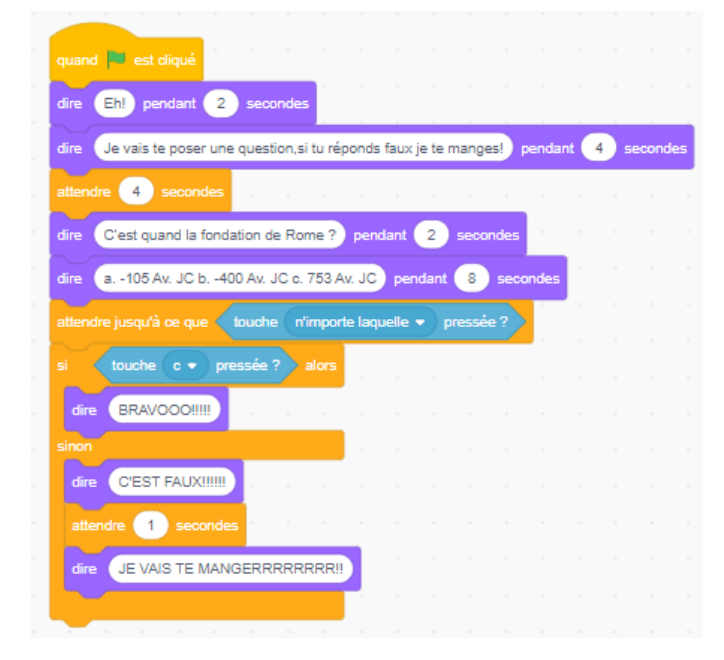

➔ **Qu'est-ce que tu trouves malin dans ce programme :**

\_\_\_\_\_\_\_\_\_\_\_\_\_\_\_\_\_\_\_\_\_\_\_\_\_\_\_\_\_\_\_\_\_\_\_\_\_\_

\_\_\_\_\_\_\_\_\_\_\_\_\_\_\_\_\_\_\_\_\_\_\_\_\_\_\_\_\_\_\_\_\_\_\_\_\_\_

\_\_\_\_\_\_\_\_\_\_\_\_\_\_\_\_\_\_\_\_\_\_\_\_\_\_\_\_\_\_\_\_\_\_\_\_\_\_

\_\_\_\_\_\_\_\_\_\_\_\_\_\_\_\_\_\_\_\_\_\_\_\_\_\_\_\_\_\_\_\_\_\_\_\_\_\_

\_\_\_\_\_\_\_\_\_\_\_\_\_\_\_\_\_\_\_\_\_\_\_\_\_\_\_\_\_\_\_\_\_\_\_\_\_\_

Malheureusement, ce programme ne fonctionne pas toujours comme prévu avec le clavier. Pourquoi ?

\_\_\_\_\_\_\_\_\_\_\_\_\_\_\_\_\_\_\_\_\_\_\_\_\_\_\_\_\_\_\_\_\_\_\_\_\_\_\_\_\_\_\_\_\_\_\_\_\_\_\_\_\_\_\_\_\_\_\_\_\_\_\_\_\_\_\_\_\_\_\_\_\_\_\_\_\_\_\_\_\_\_\_\_\_

\_\_\_\_\_\_\_\_\_\_\_\_\_\_\_\_\_\_\_\_\_\_\_\_\_\_\_\_\_\_\_\_\_\_\_\_\_\_\_\_\_\_\_\_\_\_\_\_\_\_\_\_\_\_\_\_\_\_\_\_\_\_\_\_\_\_\_\_\_\_\_\_\_\_\_\_\_\_\_\_\_\_\_\_\_

\_\_\_\_\_\_\_\_\_\_\_\_\_\_\_\_\_\_\_\_\_\_\_\_\_\_\_\_\_\_\_\_\_\_\_\_\_\_\_\_\_\_\_\_\_\_\_\_\_\_\_\_\_\_\_\_\_\_\_\_\_\_\_\_\_\_\_\_\_\_\_\_\_\_\_\_\_\_\_\_\_\_\_\_\_

\_\_\_\_\_\_\_\_\_\_\_\_\_\_\_\_\_\_\_\_\_\_\_\_\_\_\_\_\_\_\_\_\_\_\_\_\_\_\_\_\_\_\_\_\_\_\_\_\_\_\_\_\_\_\_\_\_\_\_\_\_\_\_\_\_\_\_\_\_\_\_\_\_\_\_\_\_\_\_\_\_\_\_\_\_

➔ **Explique le problème de ce programme :**

➔ **Explique la solution que tu proposerais pour résoudre ce problème :**

Solution n°2

# **La solution de Lula & Joy**

Parcours ce programme pour comprendre comment il fonctionne.

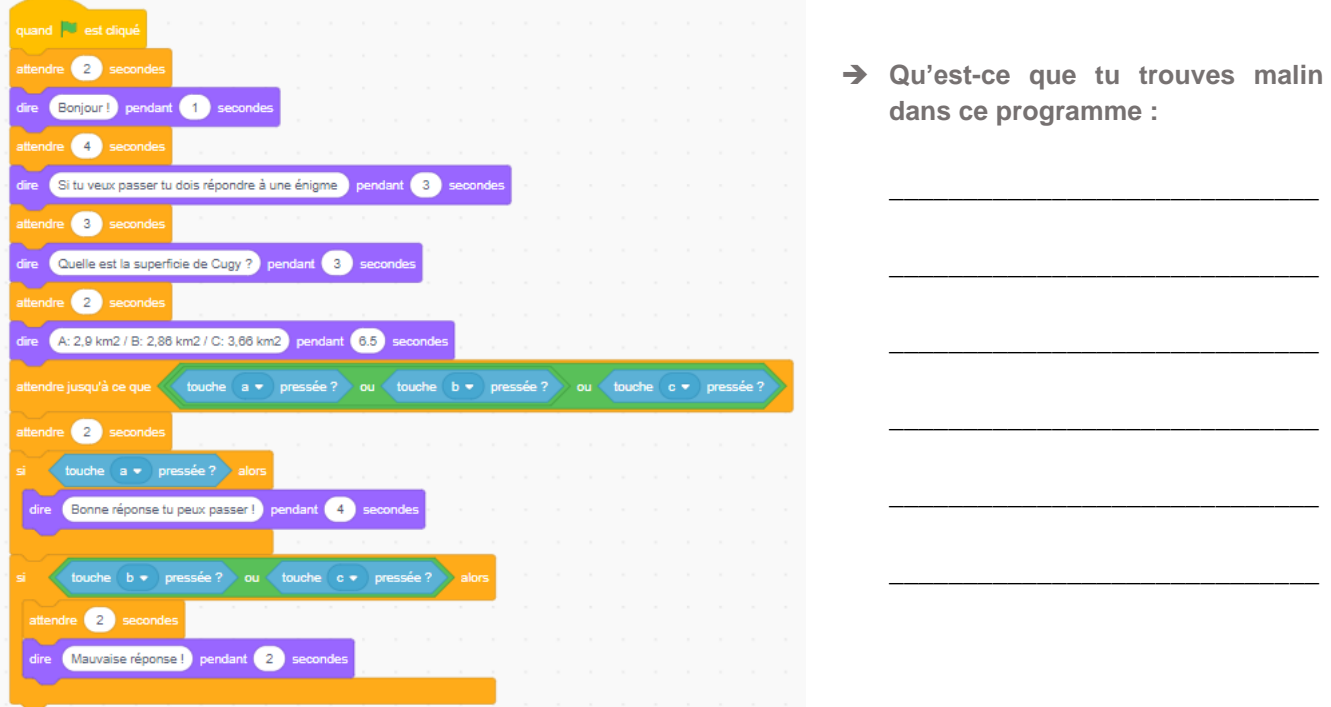

Malheureusement, ce programme ne fonctionne pas toujours comme prévu avec le clavier. Pourquoi ?

➔ **Explique le problème de ce programme :**

➔ **Propose la solution la plus maline pour que l'interaction avec le clavier fonctionne parfaitement :**

\_\_\_\_\_\_\_\_\_\_\_\_\_\_\_\_\_\_\_\_\_\_\_\_\_\_\_\_\_\_\_\_\_\_\_\_\_\_\_\_\_\_\_\_\_\_\_\_\_\_\_\_\_\_\_\_\_\_\_\_\_\_\_\_\_\_\_\_\_\_\_\_\_\_\_\_\_\_\_\_\_\_\_\_\_

\_\_\_\_\_\_\_\_\_\_\_\_\_\_\_\_\_\_\_\_\_\_\_\_\_\_\_\_\_\_\_\_\_\_\_\_\_\_\_\_\_\_\_\_\_\_\_\_\_\_\_\_\_\_\_\_\_\_\_\_\_\_\_\_\_\_\_\_\_\_\_\_\_\_\_\_\_\_\_\_\_\_\_\_\_

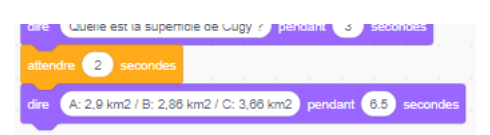

*(aide-toi des 2 programmes vus sur cette fiche)*

# Réflexions d'après-projet concernant l'évaluation

*Retravail des critères d'évaluation :*

- 1. Respect de la consigne : Les élèves ont-ils respecté la consigne donnée ? Ont-ils créé deux Sprites qui dialoguent *et posent une énigme avec 3 propositions de réponse différentes ? (Note sur 1)*
- 2. Qualité du code : Les élèves ont-ils utilisé des blocs de code pertinents pour résoudre le problème posé ? Leur code *est-il lisible et bien organisé ? (Note sur 1)*
- 3. Interactivité : Le projet est-il interactif ? L'utilisateur peut-il taper la réponse au clavier ? Les réactions des Sprites *sont-elles bien synchronisées avec les actions de l'utilisateur ? (Note sur 1)*
- 4. Originalité : Les élèves ont-ils fait preuve d'originalité dans la création de leur projet ? Ont-ils ajouté des éléments *visuels ou sonores pour rendre leur projet plus intéressant ? (Note sur 1)*
- 5. Difficulté : La difficulté de l'énigme posée est-elle adaptée aux capacités des utilisateurs ? L'énigme est-elle suffisamment complexe pour être intéressante, mais pas trop difficile pour être résolue par un élève de 12 ans ? *(Note sur 1)*
- 6. Résolution de problème : Les élèves ont-ils résolu le problème posé dans la consigne de manière efficace ? Leur *projet est-il fonctionnel ? (Note sur 1)*

#### ? Evaluation graduelle ?

*Critères de suffisance :*

- *1. Respect de la consigne : Les élèves ont-ils respecté les consignes données ?*
	- *a. Ont-ils créé deux Sprites qui dialoguent*
	- *b. Ont-ils posé une énigme avec 3 propositions de réponse différentes*
- 2. Qualité du code : Les élèves ont-ils utilisé des blocs de code pertinents pour résoudre le problème posé ?
- *3. Interactivité : Le projet est-il interactif ? L'utilisateur peut-il taper la réponse au clavier ?*
- *4. Fonctionnalité : Le projet fonctionne-t-il sans problème majeur ?*

*Critères d'aisance :*

- 1. Attractivité : Les élèves ont-ils ajouté des éléments visuels pour rendre leur projet plus intéressant ?
	- *a. Déplacement des Sprites*
	- *b. Changement de costume*
- *2. Respect du thème : L'énigme posée est-elle en rapport avec le thème donné ?*
- *3. Organisation du code : Le code est-il lisible et bien organisé ?*
- *4. Esthétique : Le projet est-il visuellement attrayant et agréable à regarder ?*

*Critères de maîtrise :*

- 1. Utilisation avancée des blocs : Les élèves ont-ils utilisé des blocs de code plus avancés pour créer des fonctionnalités *supplémentaires, allant au-delà de la consigne donnée ?*
- *2. Optimisation : Le code est-il optimisé pour fonctionner de manière fluide et sans problème ?*
- ➔ *évaluer les projets Scratch des élèves à différents niveaux de compétence*
- → Les critères "de suffisance" évaluent la capacité des élèves à répondre aux exigences de base de la consigne, tandis que les critères "d'aisance" évaluent leur capacité à ajouter des éléments supplémentaires et à améliorer la qualité de leur projet. Les critères "de maîtrise" évaluent leur capacité à utiliser des fonctionnalités avancées et à créer des projets innovants et complexes. Cela permet de donner une évaluation plus juste et précise de leurs compétences *en programmation Scratch.*